## Counselor Portion of the Student Profile

**HOW STUDENTS CAN REQUEST AND** COUNSELORS CAN COMPLETE TRANSCRIPT **I N F O R M A T I O N .**

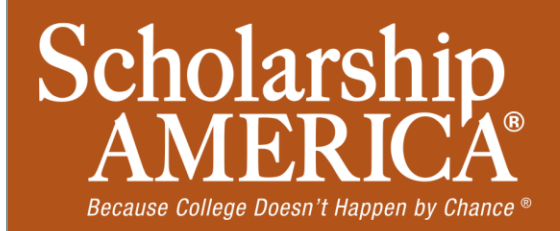

© Scholarship America. January 2014.

## Counselor Email & Link

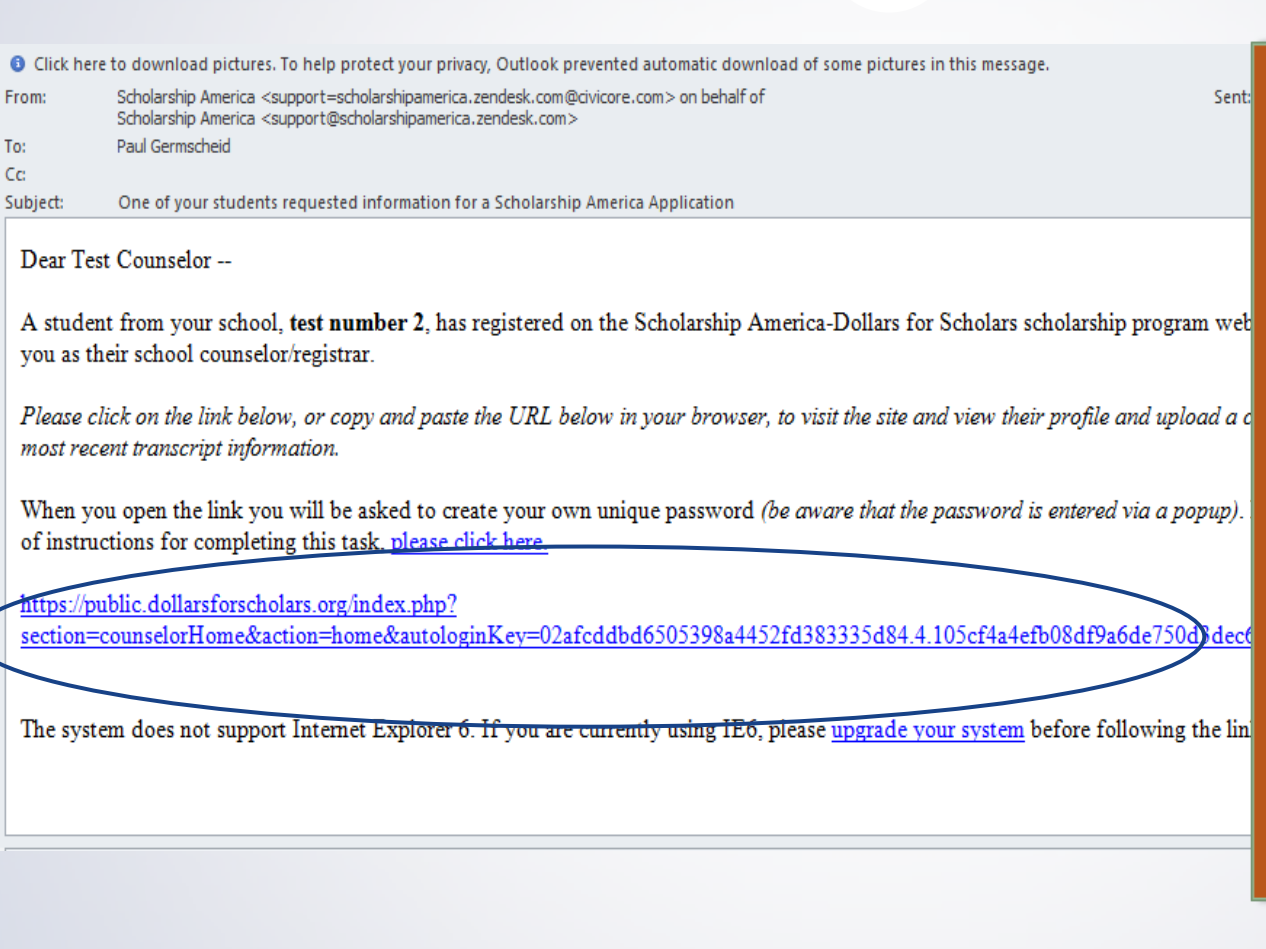

• As a counselor you have received this email with instructions. (If you did not receive this email, please check your spam folder.)

• You must click on the link provided in the email (or copy and paste the entire text) in order to submit the proper information.

## Counselor Log-in Page

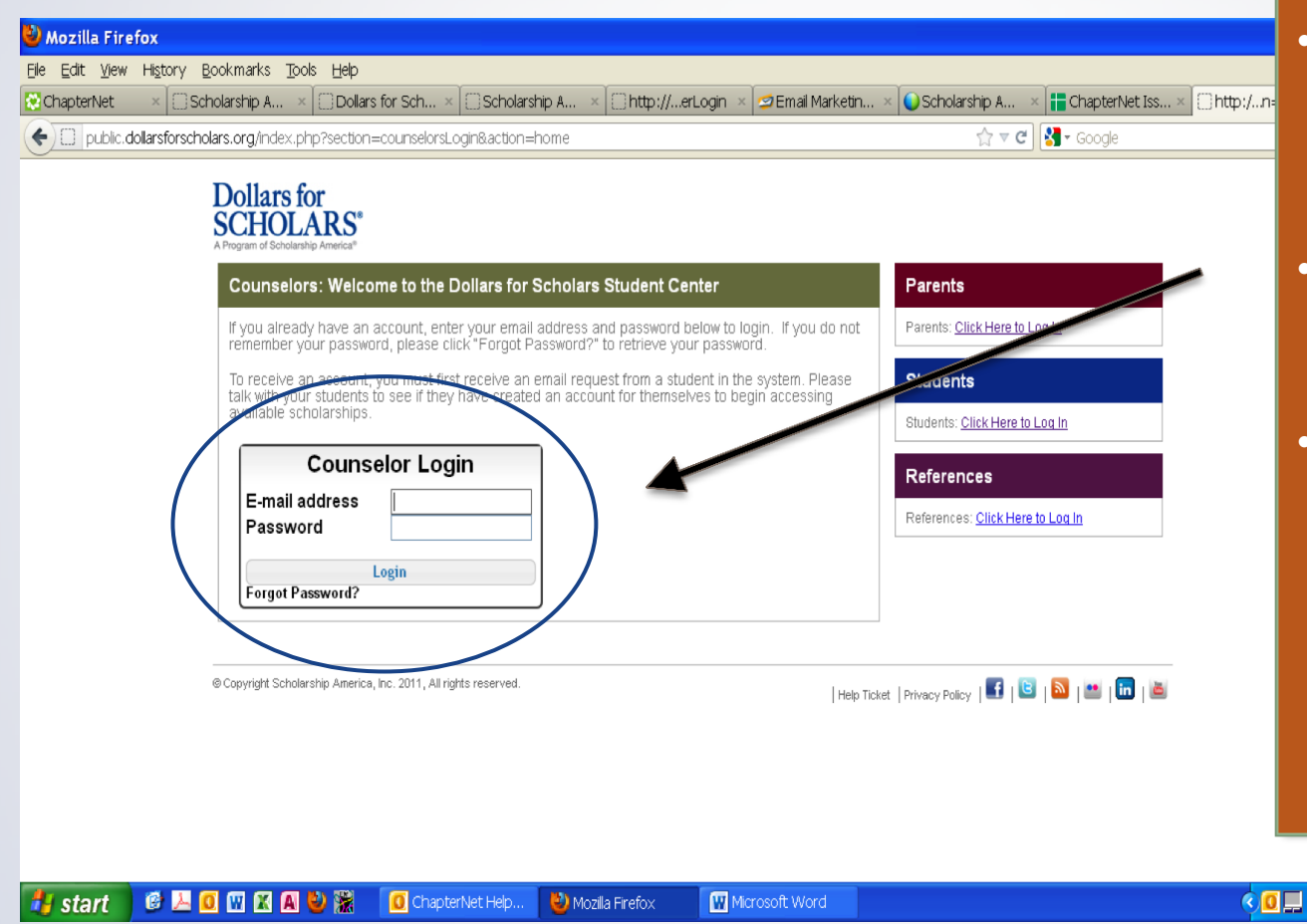

- The link provided in the email will send you to the log-in page.
- If it is the first time, you will need to create a password.
- If you complete other requests in the past, you will already have an account set up and can log in here.

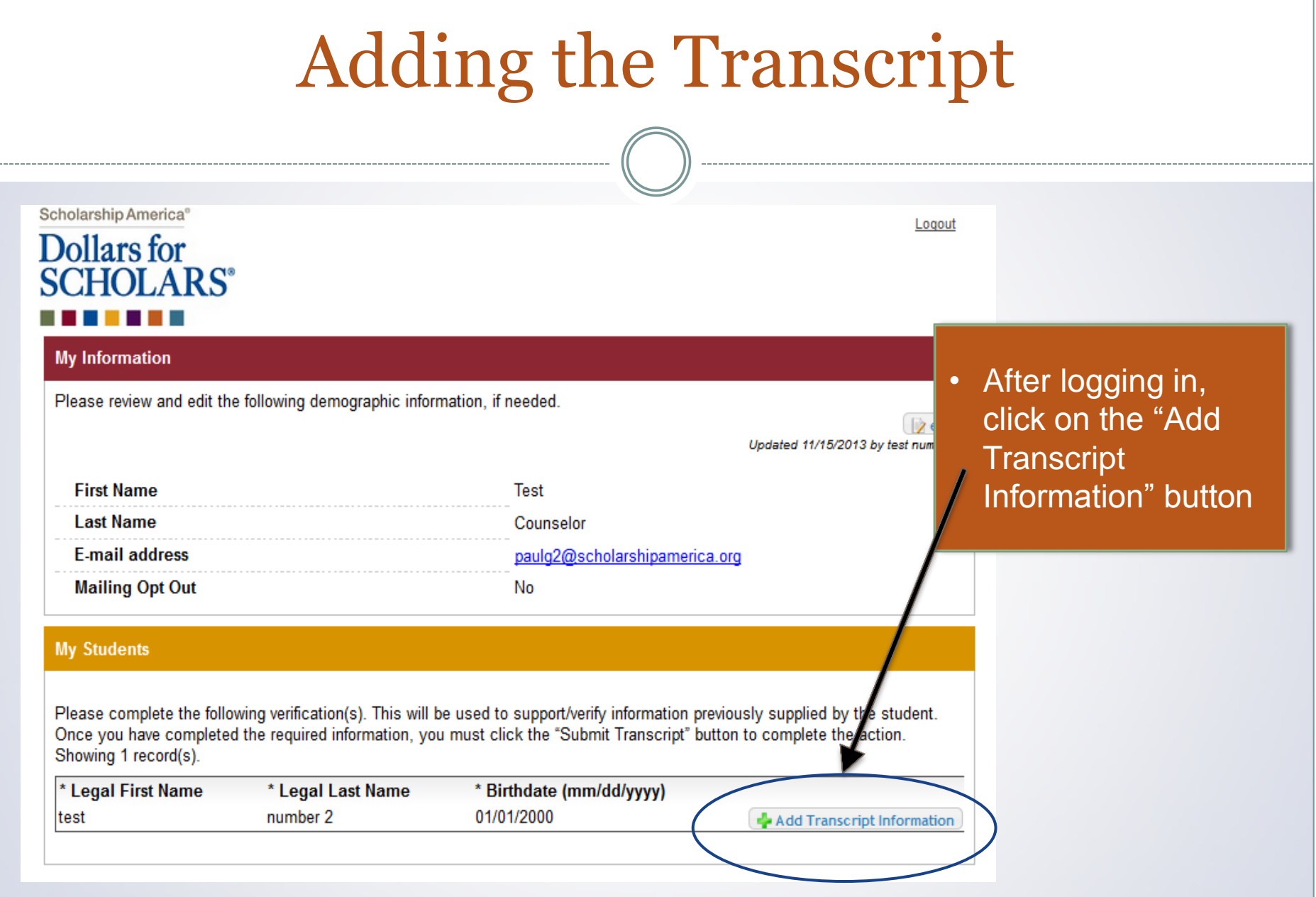

© Scholarship America. January 2014.

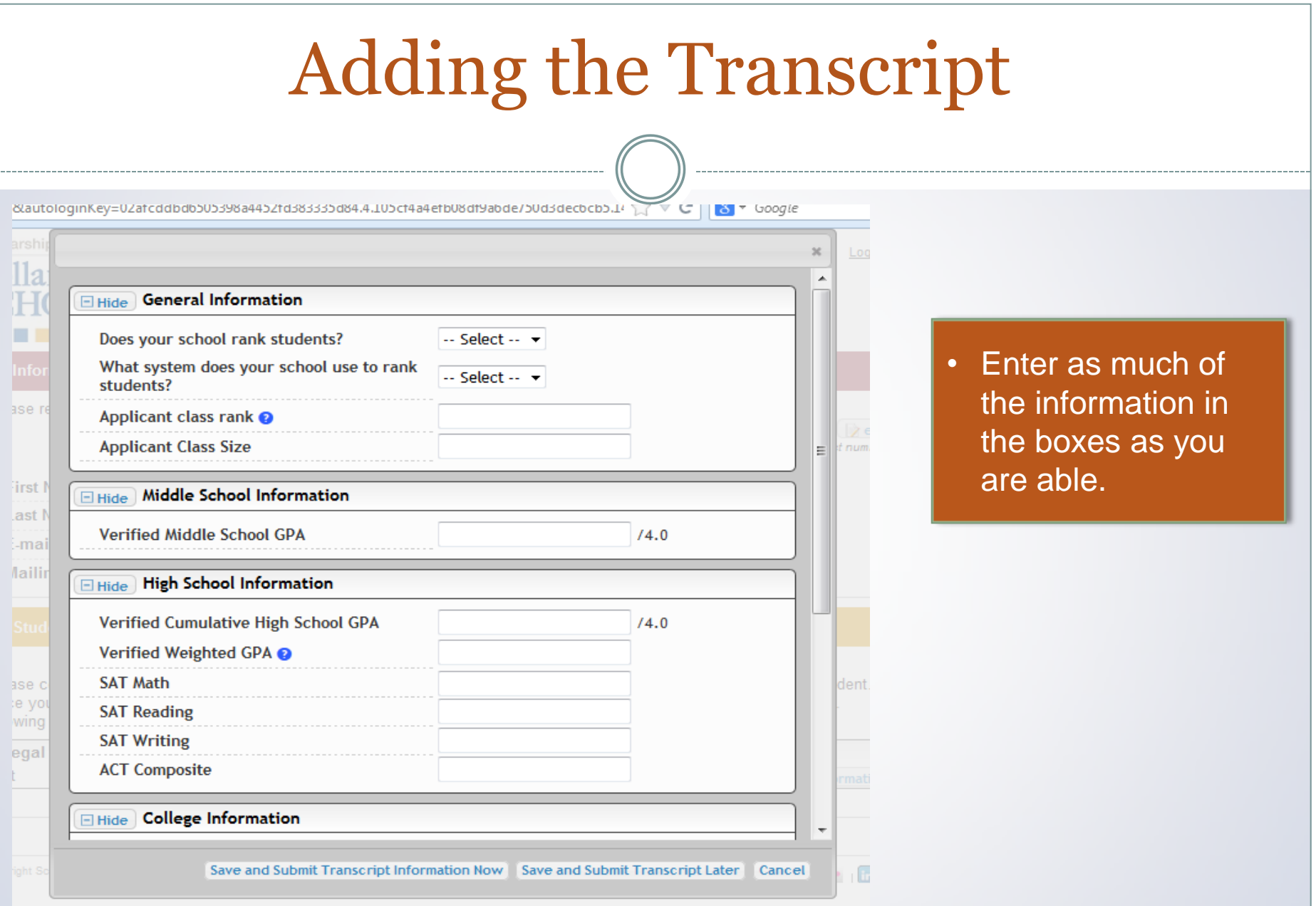

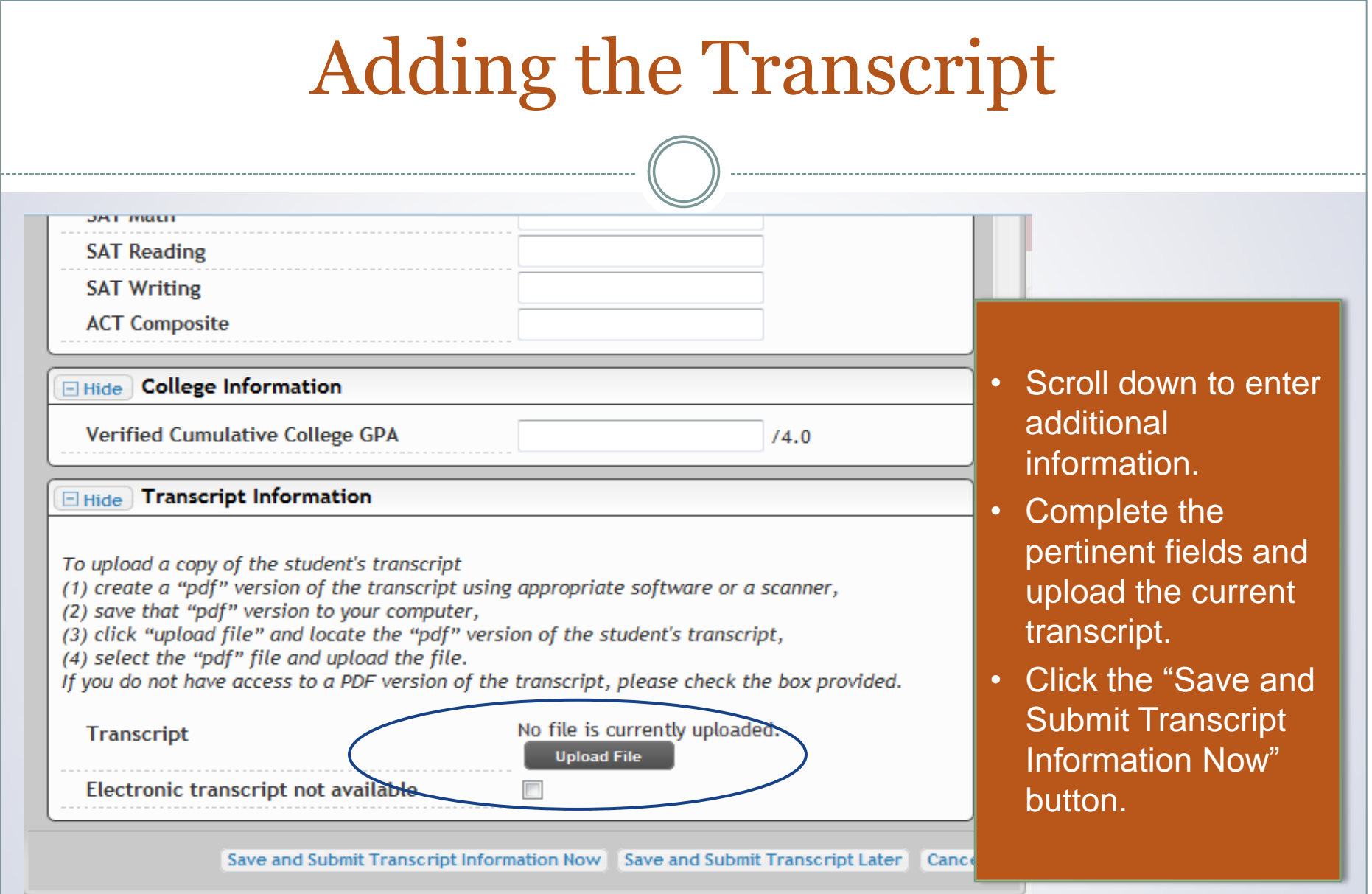

## Submitting the Transcript

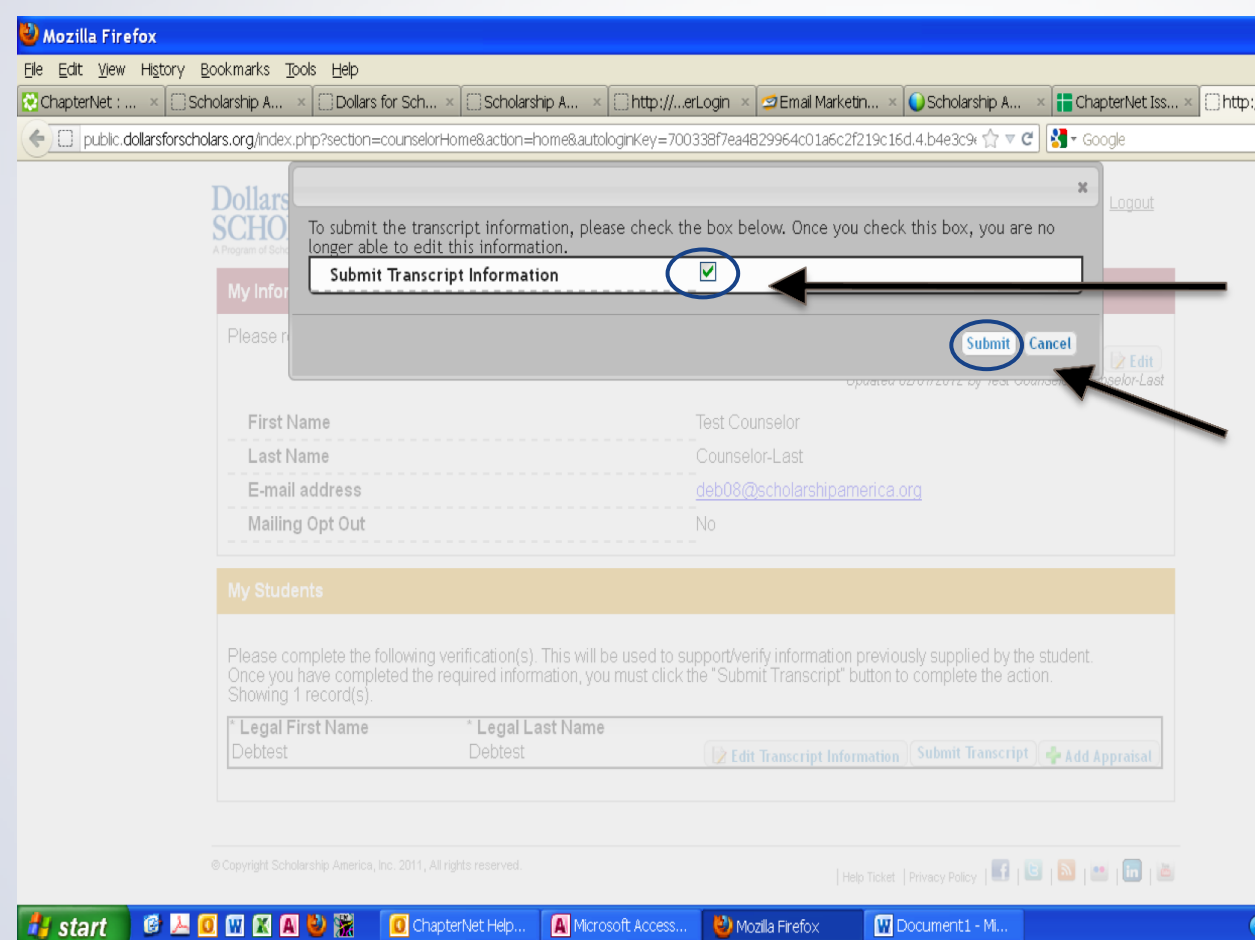

- When you hit the "Submit Transcript" button, this box will appear.
- Check the box, then click "Submit" to complete the process.
- Once you click "Submit" you will be able to review the information, but you cannot make changes.
- After submitting, you will receive a confirmation email.

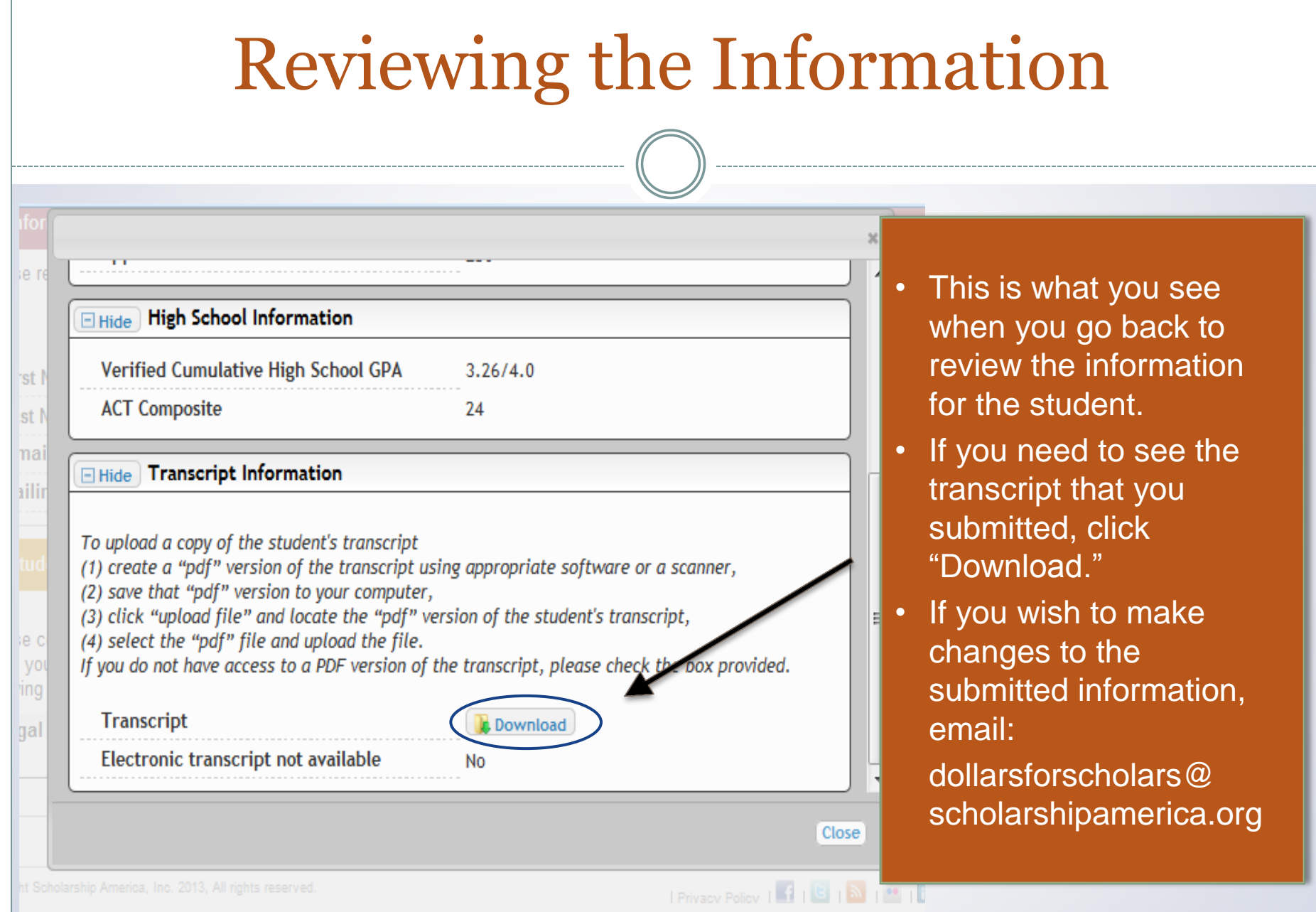

© Scholarship America. January 2014.